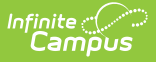

## **Tool Rights (Instruction)**

Last Modified on  $10/22/2022$  9:29 and

If modifying tool rights for Instruction tools, use the [Classic](https://kb.infinitecampus.com/help/try-the-new-look-of-campus) View of Campus.

Tool Rights determine the level of access users have to tools throughout Campus. Normally, tool rights are granted with distinctions between Read, Write, Add, and Delete access. However, Campus Instruction tool rights are all or nothing. Marking a rights checkbox for a Campus Instruction tool gives users and groups full access to the tool.

Campus Instruction rights appear below the list of Campus Tools rights.

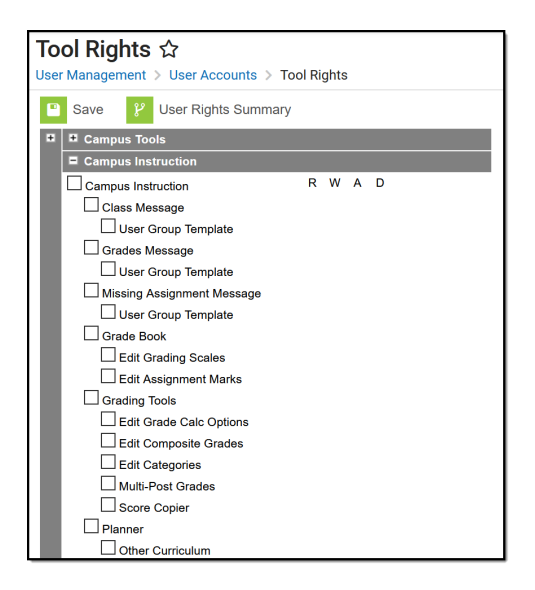

Instruction Tool Rights

This table describes access granted by tool rights in Campus Instruction. Sub-rights control access to specific aspects or functions within a tool and are *italicized* below.

The  $\blacksquare$  icon indicates features that are part of a Campus [Learning](https://infinite-campus-oct-22.knowledgeowl.com/help/campus-learning-licensing) license.

The *Enhanced Curriculum* right controls access to many Campus Learning features, including:

- The [Summary](https://kb.infinitecampus.com/help/assignments-resources#advanced-features), Attach [Content](https://kb.infinitecampus.com/help/attach-content-assignments-resources), and Add a Task areas of [assignments,](https://kb.infinitecampus.com/help/discussions-instruction) including, Discussions, [Quizzes](https://kb.infinitecampus.com/help/quizzes-instruction), and [Submission](https://kb.infinitecampus.com/help/submissions-assignments-resources)s.
- [Resources](https://kb.infinitecampus.com/help/assignments-resources#what-are-resources?)
- [Folders](https://kb.infinitecampus.com/help/folders-instruction)
- [Individualized](https://kb.infinitecampus.com/help/assignments-resources#section-settings) dates for assignments
- [Scoring](https://kb.infinitecampus.com/help/create-scoring-rubrics) Rubrics
- Score [Analysis](https://kb.infinitecampus.com/help/score-analysis)

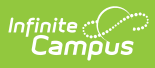

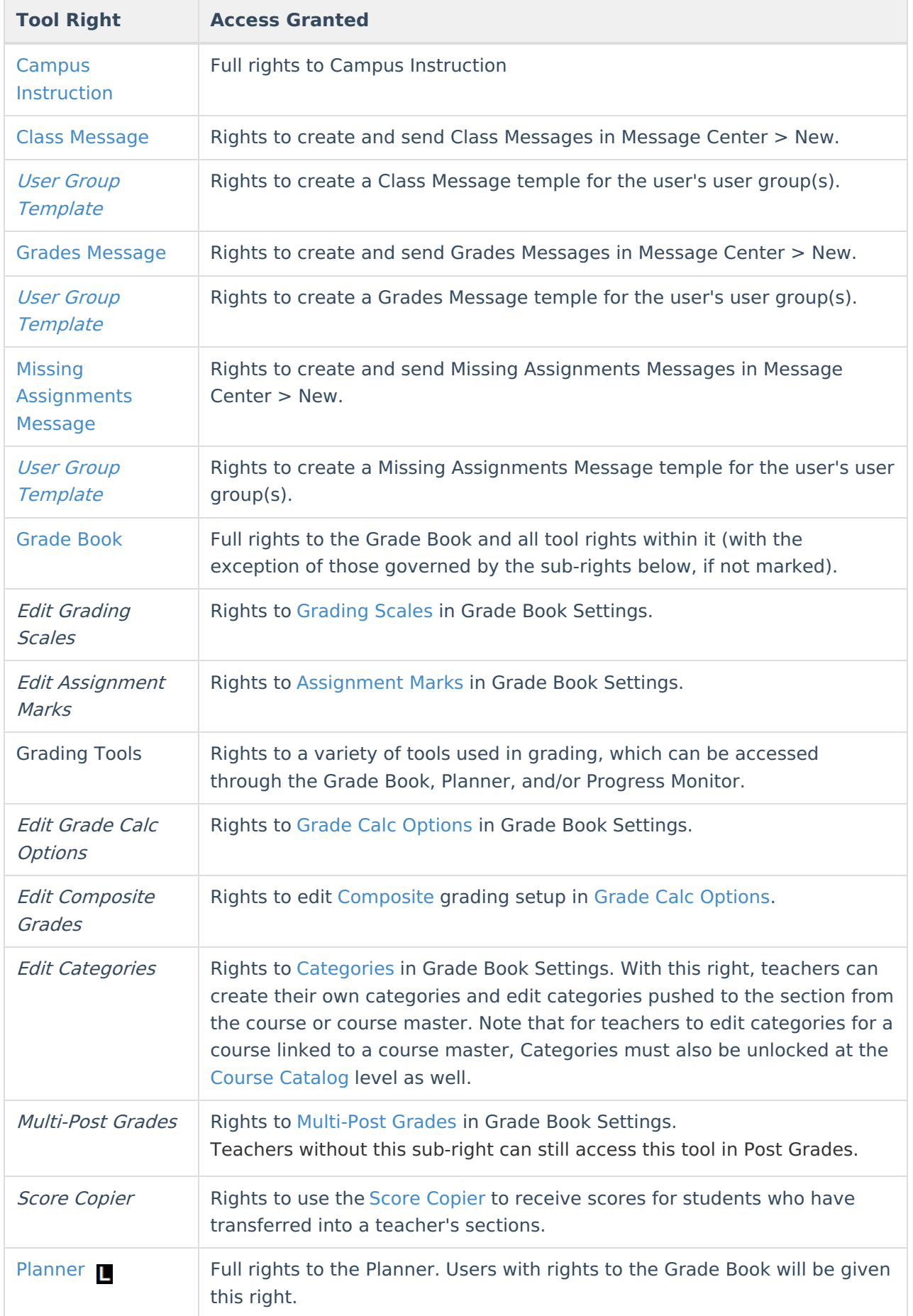

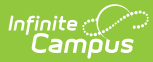

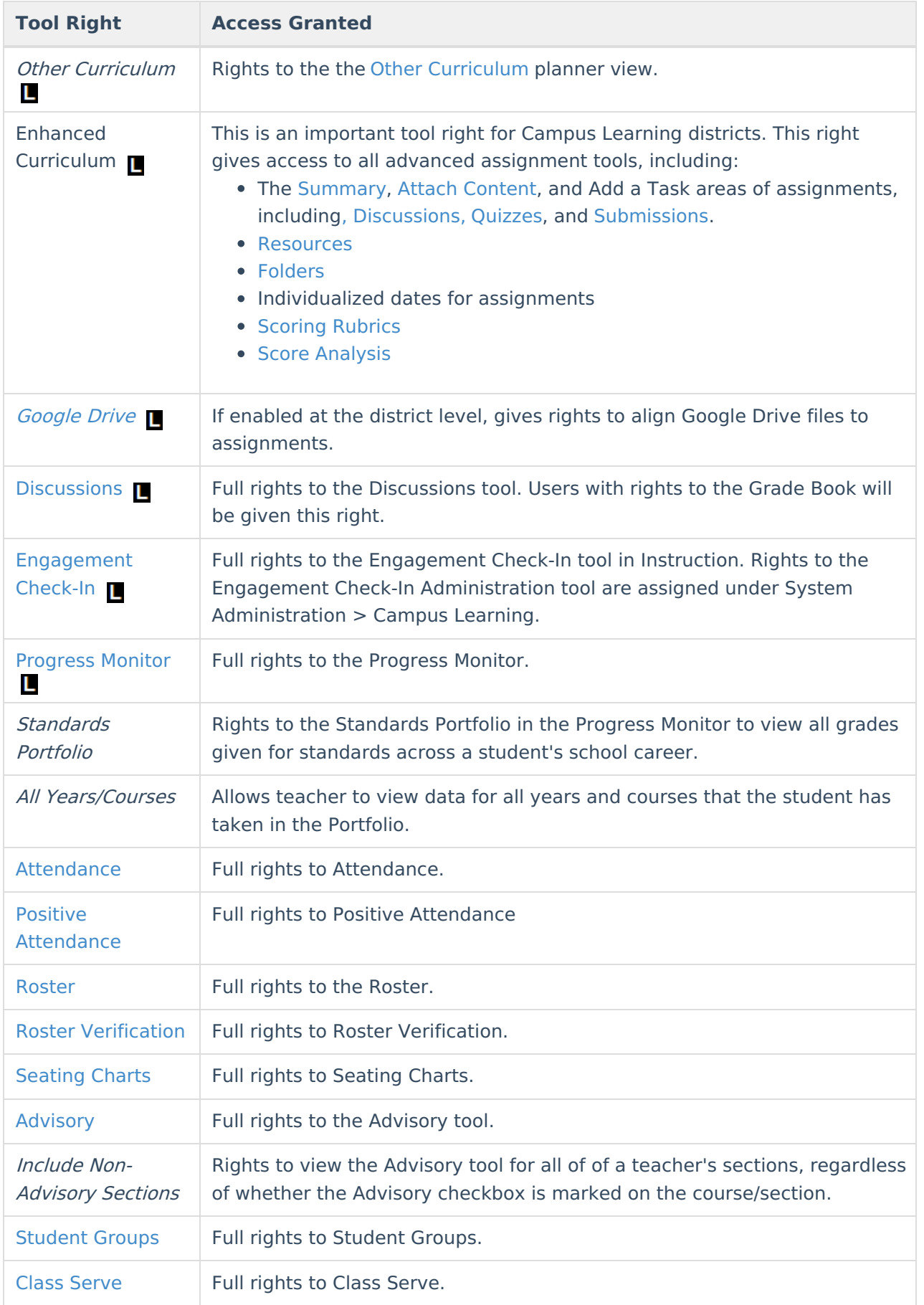

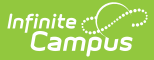

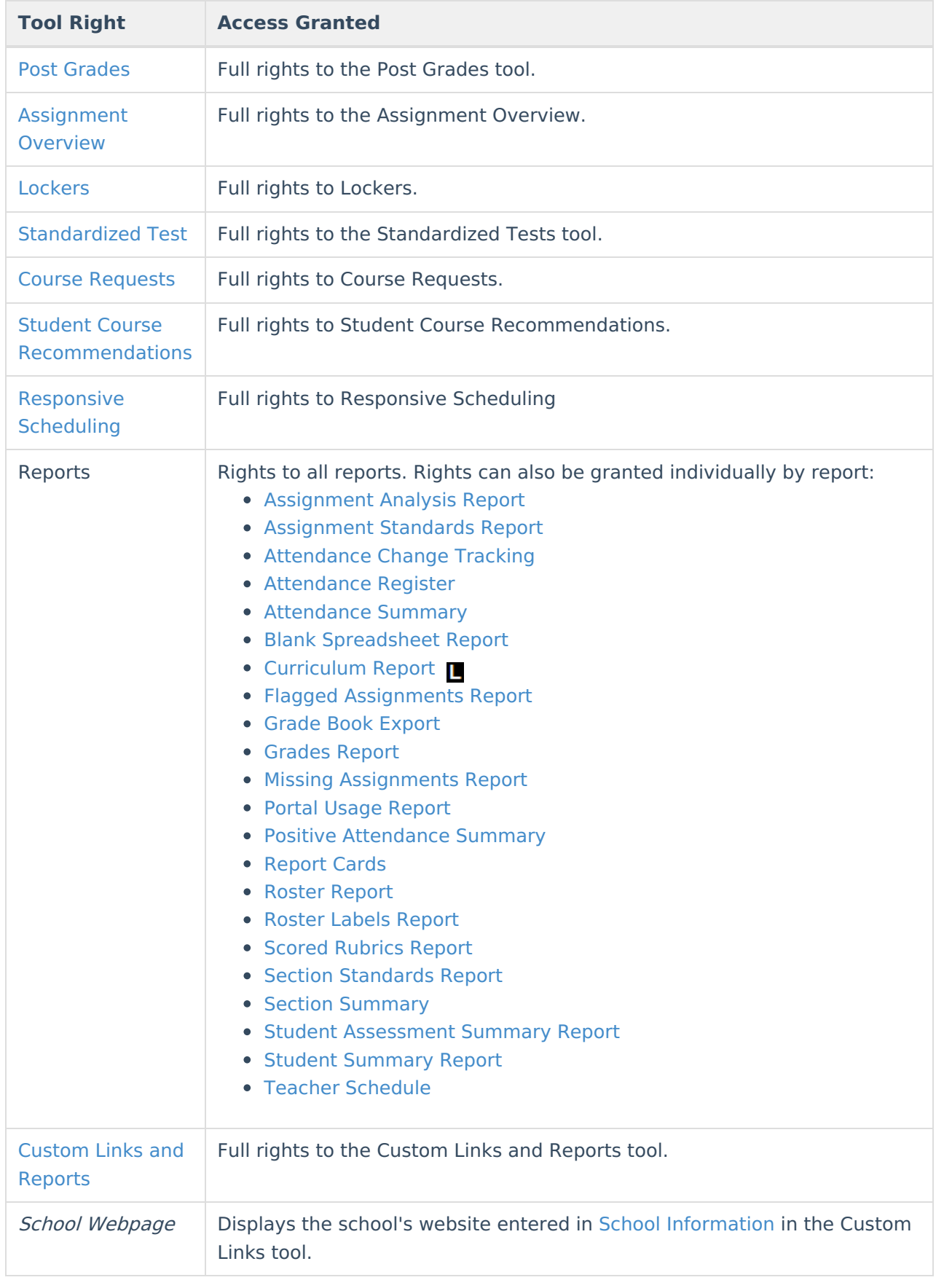

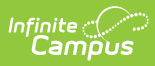

## **Previous Versions**

Tool Rights [\(Instruction\)](https://kb.infinitecampus.com/help/tool-rights-instruction-2040-2052) [.2040 - .2052]